# Skip Back or Ahead

#### **v2.0**

For iTunes 12+/macOS 10.10+ Find more AppleScripts and info on writing your own at Doug's AppleScripts for iTunes.

Floating panel can control rewinding or skipping forward in the currently playing track by a user-entered number of seconds. Useful for 'scoping through tracks.

This script is Donationware. If you use it and like it please consider making a donation to support my AppleScripting efforts. Click here for more info.

#### **Installation:**

This script is an **AppleScript applet** and can be run by double-clicking its icon in the Finder. However, it is probably best accessed from the iTunes Script menu.

Put AppleScripts in your iTunes "Scripts" folder. This is located at [user name] / Library / iTunes / Scripts / .

The user Library directory is hidden by default. To make it visible, hold down the Option key on your keyboard and select **Go > Library** from the Finder.

If the [user name] / Library / folder does not contain the "iTunes" or "Scripts" folders then then create them and put the script(s) in the "Scripts" folder. AppleScripts will then appear in iTunes' Script menu, and can be activated by selecting by name and clicking. Be sure to also save this Read Me document in a safe and convenient place.

See the online Download FAQ for more info and video on downloading and installing AppleScripts.

### How to use:

Launch the script.

Enter a number of seconds to skip back or forward.

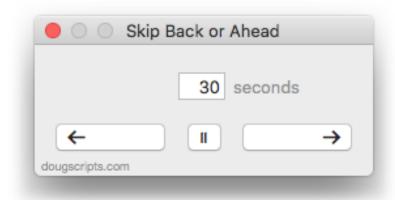

While a track is playing, click on either the **Left** or **Right** arrow buttons (or press "," or ".", respectively, on the keyboard) and iTunes will skip back or forward.

The script will not set the player position previous to 0:00 or past the track's full duration.

The center **Play/Pause** button (or the **spacebar**) can be used to control iTunes, although it is merely a convenience feature.

## **Helpful Links:**

Information and download link for this script is located at: https://dougscripts.com/itunes/scripts/ss.php?sp=skipbackorahead

If you have any trouble with this script, please email me. My name is Doug Adams <a href="mailto:support@dougscripts.com">support@dougscripts.com</a>

Click on the underlined URL text:

- Doug's AppleScripts for iTunes
- Assign Shortcut Keys to AppleScripts
- Doug's RSS Feed **Recent site news**, **script additions and updates** (add link to your news reader)

## - 30 Most Recent RSS Feed - **Most recent new and updated scripts** (add link to your news reader)

Version History:

#### **v2.0** apr 27 2018

- Serious update from previous release

v1.0 dec 31 2010

- initial release

This doc last updated April 27 2018

This software is released "as-is". By using it or modifying it you agree that its author cannot be held responsible or liable for any tragedies resulting thereof.

AppleScript, iTunes, iPhone, iPad and iPod are registered trademarks of Apple Inc.